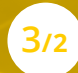

# **INTEGRACE A PŘEPRACOVÁNÍ DIGITÁLNÍHO OBSAHU**

## **V příběhu...**

**Blížil se den, kdy měl Tomáš slavit narozeniny. Jeho tři kamarádi, Karel, Milan a Lukáš, se rozhodli, že mu uspořádají oslavu, na kterou jen tak nezapomene. Milan během přípravné schůzky fotografoval, aby vše bylo náležitě zdokumentováno. Nakonec Karel**  shrnul: "Všechno je vymyšleno, úkoly jsou rozdány. **Zbývá jen poslední krok, a tím je pozvánka na akci.** 

**NASHA** 

Milane, tu děláš TY!" "Jáááá?" protestoval Milan. "Vždyť jsem nikdy nic takového nedělal." "Fotíš tu **jak o život, tak to konečně nějak využij. Pozvánka pro tebe určitě nebude problém," uzavřel debatu Karel.**

**Doma se Milan se svým úkolem svěřil manželce a dětem. "Tohle přece není žádný problém, to je zábava," řekla nejstarší dcera a přisedla si vedle otce k počítači. "Podívej se na internet a napiš do vyhledávacího řádku slovo pozvánka... no a teď jen tady vyber nejvhodnější grafický návrh pozvánky, který pak drobně vylepšíš. Vyber si ale takový, který je volně ke stažení."**

**Milan během chvilky našel pozvánku, která se mu**  líbila a stáhl si jí do svého počítače. "Hezky," pochvá**lila dcera otce. Teď se podíváme, jaké tu máš grafické programy. Klikni pravým tlačítkem myši na název souboru a dej Otevřít v souboru. Malování? To toho moc nemáš, ale Tobě to bude stačit."**

**Otec otevřel soubor v programu Malování. "Co teď" zeptal se otec. "Teď klikni na ikonu A a napiš do pozvánky všechny informace, které máš připravené."**  "To je jednoduché" řekl otec po chvilce práce". "No jasně, to je obyčejné psaní slov", odvětila dcera. "Teď **klikni na vložit a dej tam nějakou fotku." Milan vložil do pozvánky fotku Tomáše.**

**"Ta je dokonalá," smála se dcera při pohledu na fo**tografii Tomáše. "Že?" pýřil se Milan. "Vlastně to nic **není. Stačí jen vědět, kde najít vzor pozvánky a půl je hotovo. Jsi šikulka," pochválil dceru a s šibalským**  úsměvem dodal: "Za odměnu si můžeš vyluxovat **svůj pokoj."**

**Přetváříme nebo doplňujeme stávající digitální obsah různého formátu (text, obrázky, video, zvuky) editováním a propojováním s novým obsahem. Výsledkem této činnosti je originální a relevantní obsah, který odpovídá našim požadavkům.**

### **POPIS KOMPETENCE**

S vytvořenými digitálními daty (text, foto, video, zvuk) umí jedinec dále pracovat. Tato data zvládne nejen upravit a vylepšit, také je umí integrovat a propojovat, čímž vytváří nový digitální obsah podle svých potřeb. Příkladem může být vložení textu do fotografie nebo do videa, vložení vlastního komentáře do videa nebo vytvoření letáku spojením fotografie a textu.

### **NEJČASTĚJŠÍ ČINNOSTI**

### **Tvorba textu**

Text je psaný projev, který se uplatňuje v komunikaci jako důležitý nástroj pro přenos informací mezi dvěma a více jednotlivci. V digitálním světě je nutné mít k vytvoření textu vhodný program, zpravidla textový editor, který psaní textu usnadňuje (např. kontrolou pravopisu, využíváním klávesových zkratek atp.).

Texty lze psát i do dalších komunikačních programů a aplikací (e-mail, SMS, poznámky, chaty, …), do řady z nich lze přidat i fotografie. Existují také nástroje pro převod hlasu na psaný text.

### **Vyplňování elektronických formulářů**

S elektronickými formuláři se nejvíce setkáváme při styku s úřady a institucemi, při objednávání na internetu, během cestování, přihlašování do různých internetových skupin atp. Elektronické formuláře usnadňují nejen vyplňování, ale i následné zpracování získaných dat.

#### **Počítání jednoduchých příkladů**

Základní výpočty, zejména základní aritmetické operace, mezi které patří sčítání, odčítání, násobení a dělení, potřebuje čas od času každý. Dříve k tomu stačila kalkulačka, která je dnes součástí všech mobilních telefonů, tabletů i počítačů. V případě složitějších, početnějších nebo opakujících se výpočtů nahrazují kalkulačku tabulkové procesory, ve kterých se provádí výpočty mnohem snadněji. Stejně jako v případě textových editorů i zde jsou výrazným pomocníkem klávesové zkratky.

### **Tvorba digitálních fotografií**

Fotografie je obraz reality zachycený na fotocitlivém materiálu pomocí světla. Digitální fotografie je obraz, na němž je realita převedena do bodového rastru. Digitální fotografie jsou pořizovány prostřednictvím digitálních fotoaparátů, které existují buď jako samostatné zařízení, nebo jsou součástí mobilního telefonu či tabletu. Díky dostupnosti těchto zařízení má téměř každý možnost kdykoliv fotografovat.

### **Tvorba grafických materiálů**

Kvalitně zpracovaný vzhled dokumentu dokáže zaujmout uživatele a přitáhnout k prezentovanému tématu pozornost. Může se jednat o různé inzeráty, pozvánky, ale i online pohlednice nebo vánoční přání.

Grafický design se řídí svými základními principy, zohledňuje efektivní využití prostoru, barev a písma, popřípadě vložení fotky či obrázku. Dnes již existuje řada volně dostupných programů, které dovedou pomocí pár příkazů vytvořit grafiku v podstatě "za vás". Stačí zadat například text a fotografii a za okamžik vám zvolený editor nabídne rovnou několik řešení grafického uspořádání.

### **Tvorba videí**

Video je technologie, která slouží k zachycení, zaznamenávání, přehrávání, přenosu a obnově pohyblivých obrázků. S rozvojem a dostupností digitálních technologií může natáčet video každý, kdo má videokameru, ať už jako samostatný přístroj, nebo ve svém mobilním telefonu. Díky snadné dostupnosti se video stalo součástí běžného života. Ke sdílení videí s dalšími uživateli můžeme použít e-mail, chatové aplikace či sociální sítě, u větších souborů např. YouTube.

### **ÚROVNĚ KOMPETENCE**

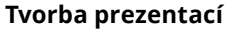

Obrázky, fotografie, texty či jiné výtvory lze prezentovat prostřednictvím speciálních programů a mobilních aplikací (např. Powerpoint, Photo Collage atd.). Výsledek našeho snažení můžeme následně promítnout na monitoru, na zdi (s dataprojektorem) či sdílet v online prostředí s přáteli.

### **Záznam zvuku**

Jedná se zpravidla o audiozáznam, který vzniká nahráváním do zařízení (mobilu, tabletu, počítače) a lze jej z tohoto či jiného zařízení reprodukovat. Předmětem záznamu mohou být mluvené poznámky, řeč, hudba, zpěv nebo třeba nahrávky zvuků ptáků apod.

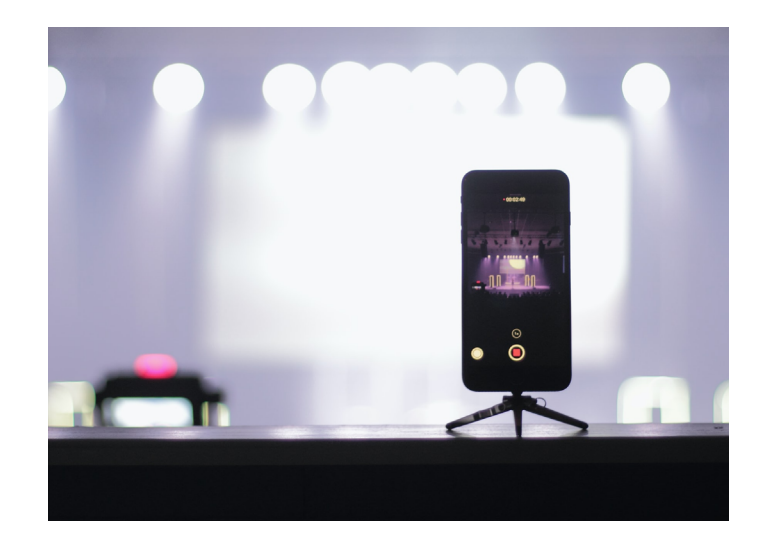

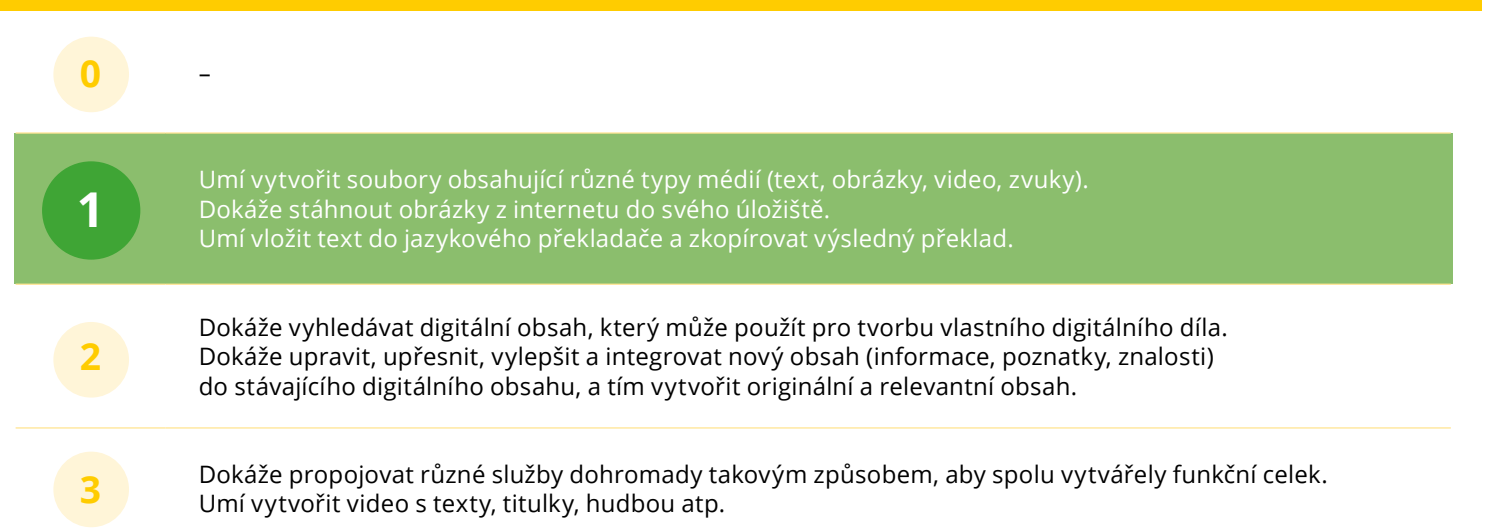

### **DIGITÁLNÍ TECHNOLOGIE**

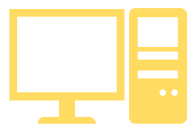

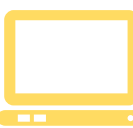

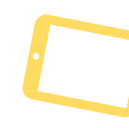

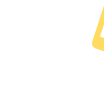

**POČÍTAČ TABLET MOBILNÍ**

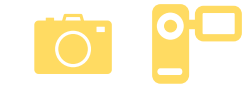

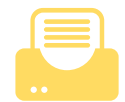

**TELEFON NOTEBOOK DIGITÁLNÍ FOTOAPARÁT,** 

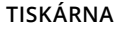

**2**

### **PROGRAMY A ZDROJE**

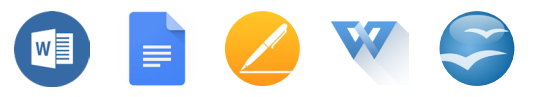

#### **Textové procesory • Microsoft Word, Google Doc, Pages, Write, Open Office**

Textové procesory jsou programy, které slouží k editaci nejrůznějších dokumentů. Nabízejí různé možnosti úpravy textu, k nimž patří typ, velikost, barva a řez písma (kurzíva, podtržení, tučné písmo), stylů a vzhledu (zarovnání, odrážky, mezery atp.). Editory umožňují mnohem více než jenom zpracovávat text. S jejich pomocí můžete automatizovat tvorbu obsahu, přidávat komentáře, dělat revize, vkládat obrázky nebo je přímo v editoru vytvářet, vkládat tabulky a grafy či propojovat dokumenty. Pomocí klávesových zkratek lze automatizovat práci.

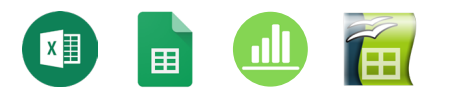

### **Tabulkové procesory • Microsoft Excel, Google Tabulky / Google Sheets, Numbers, Calc**

Jedná se o počítačový program zobrazující data ve dvojrozměrné tabulce a obsahující vzorce, které pracují s těmito daty. Umí provádět základní matematické operace (sčítání, odčítání, násobení a dělení) a navíc jsou vybaveny i mocnými matematickými, statistickými i databázovými funkcemi. Z tabulek se dají vytvářet přehledné dynamické grafy, které se mění v závislosti na údajích v tabulkách. Kromě toho je možné nechat si zobrazit pouze vybrané údaje (tzv. filtrování), řadit je podle různých kritérií, vytvářet přehledné souhrny atp. Zprvu byly tabulkové procesory využívány zejména ve finančnictví, proto byly první verze vybaveny zejména funkcemi vhodnými na finanční výpočty, dnes se však dají využít k širokému množství výpočtů a zpracování dat.

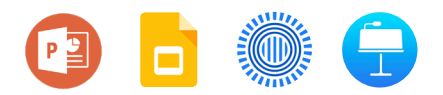

### **Programy pro tvorbu prezentací • Microsoft Powerpoint, Google Slides, Prezi, Keynote**

Procesory pro kombinování textových a obrazových dokumentů, zpravidla do podoby sekvencí (několika za sebou jdoucích obrazovek/snímků). Základem je editace textu, vkládání obrázků, odkazů, rozvržení obsahu na jednotlivých snímcích, případně nastavení animovaných přechodů mezi snímky (slidy) při přehrávání. Do prezentací lze vkládat obrázky, videa, zvukové záznamy či vytvářet jednoduché animace.

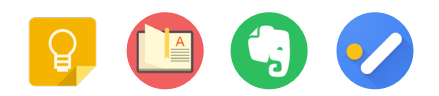

### **Poznámky • Google Keep, Onenote, WeNote, Evernote, Google Tasks**

Při tvorbě poznámek využijeme různé aplikace, díky nimž poznámky rychle zaznamenáme. Poznámky se dají barevně rozlišovat, můžeme k nim vkládat obrázky, nahrát hlasovou poznámku nebo vytvářet "odškrtávací" seznamy. Veškerý materiál můžeme snadno uspořádat k poznámkám lze přiřadit štítky, které ulehčují pozdější vyhledávání.

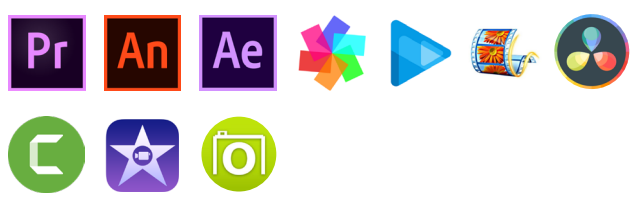

#### **Video editory • Adobe – Premiere, Animate, After Effects, Pinnacle Studio, Sony Vegas, Windows Movie Maker, Davinci Resolve, Camtasia Studio, iMovie, KIZOA**

Dalším typem programů pro úpravu multimediálních výtvorů jsou video editory, s jejichž pomocí můžeme upravovat videosoubory. K nabízeným úpravám patří například střih, přidání hudby či grafické a další efekty.

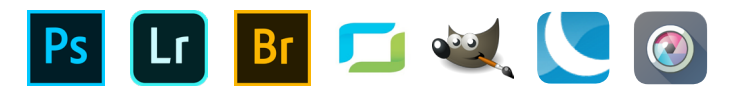

### **Foto editory • Adobe – Photoshop, Lightroom, Bridge, Zoner Photo Studio, GIMP, Lunapic, Pixlr.com**

Stále oblíbenějším produktem, který ocení nejen profesionální fotografové, jsou tzv. foto editory. Ty umožňují pořízené fotografie dále vylepšit, oříznout, zesvětlit, tónovat, kombinovat s jinými obrázky nebo výřezy, retušovat a dále s nimi pracovat. Foto editory naleznete ve všech formách, zpoplatněné i zdarma (freeware), verze ke stažení i online (pracuje se s nimi přímo v prohlížeči, není nutná instalace na počítač), verze pro počítač či mobilní zařízení.

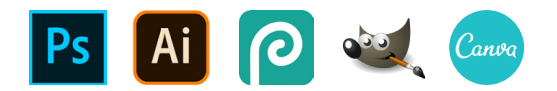

### **Grafické editory • Adobe – Photoshop, Ilustrator, Photopea, GIMP, Canva**

Grafické editory jsou programy, které používáme například pro návrh tiskovin nebo digitálního grafiky. Každý grafický editor má své vlastní prostředí a obsahuje různé nástroje, které se liší podle zaměření daného programu, například práce s bitmapovou grafikou (editování fotografií, digitální kresba) či vektorovou grafikou nebo programy pro tvorbu 3D grafiky.

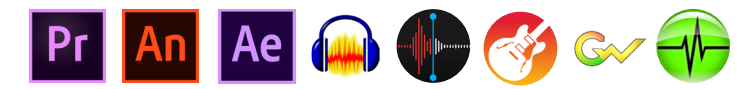

#### **Audio editory • Adobe – Premiere, Animate, After Effects, Audacity, Voice Memos, GarageBand, GoldWave, Nero Wave Editor**

Ke zpracování zvuku slouží audio editory. Ty zpracovávají zvukovou stopu, umožňují záznam, stažení zvukového souboru, editaci a zpracování upraveného zvukového záznamu do podoby, která je určena pro poslech, další zpracování (například ve video editoru) nebo pro publikaci na webových stránkách.

### **SMS a MMS**

SMS (Short Message Service) je krátká textová zpráva, která se posílá ve většině případů prostřednictvím mobilních telefonů. Pomocí MMS (Multimedia Messaging Service) je možné posílat kromě textu i obrázky, hlasovou nahrávku a videa (jako prostřednictvím e-mailu).

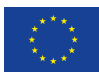

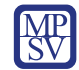

DigiKatalog | vzdělávání zaměstnavatelů<br>| a zaměstnanců v oblasti<br>| digitálních kompetencí

DigiStrategie | rozvoj systémové<br>| podpory digitální 2020 podpory digitalní

**www.portaldigi.cz** Rok vydání: 2021